## $K$   $\uparrow$   $\uparrow$   $\uparrow$   $\uparrow$   $\uparrow$   $\uparrow$ Stockholm läns landsting

## **Manual för studenter**

## **Inloggning**

**Länk till KliPP:** *<https://klipp.sll.se/Klipp2010/Logout.aspx>* **Logga in** med ditt användar-ID **(den mailadress du har i Ladok)** och lösenord **bytut Klicka på "Ändra lösenord" för att ändra ditt lösenord första gången du loggar in** Om du glömmer bort ditt lösenord.maila till vfuadm@rkh så ordnar vi det

## **För information om din VFU-placering (VFU-placering, period, kontaktuppgifter etc)**

- 1. Klicka på Studerandeportal i vänsterfliken
- 2. Information om när och var du kommer att genomföra din VFU finns här men också var du tidigare har haft dina VFU-platser inom Stockholms läns landsting.
- 3. *Se exempel nedan*

*Under kolumnen "Studerande"* finns dina kontaktuppgifterstämmer dessa inte, maila till [vfuadm@rkh.se](mailto:vfuadm@rkh.se) så uppdaterar vi *Under kolumnen "Arbetsplats"* finns din VFU-placering Om du klickar på avdelningen kan du få information om avdelningen, t ex adress, telefonnummer och arbetsplatsinriktning, se gulmarkering *Under kolumnen "Placeringsstatus"* finns vilken termin VFU-placeringen gäller (tex T3 soma) och vilken veckoperiod du ska genomföra din VFU Om du klickar på kontaktperson detaljer får du namn, telefonnummer och mailadress till kontaktpersoner på verksamheten, se gulmarkering Om du vill maila till en kontaktperson klickar du på deras mailadress. Det kan finnas flera kontaktpersoner, välj alltid att kontakta "AKA" eller "sjuksköterska" eller där det står "studentansvarig"

4. När du är färdig klicka på **Logga ut**

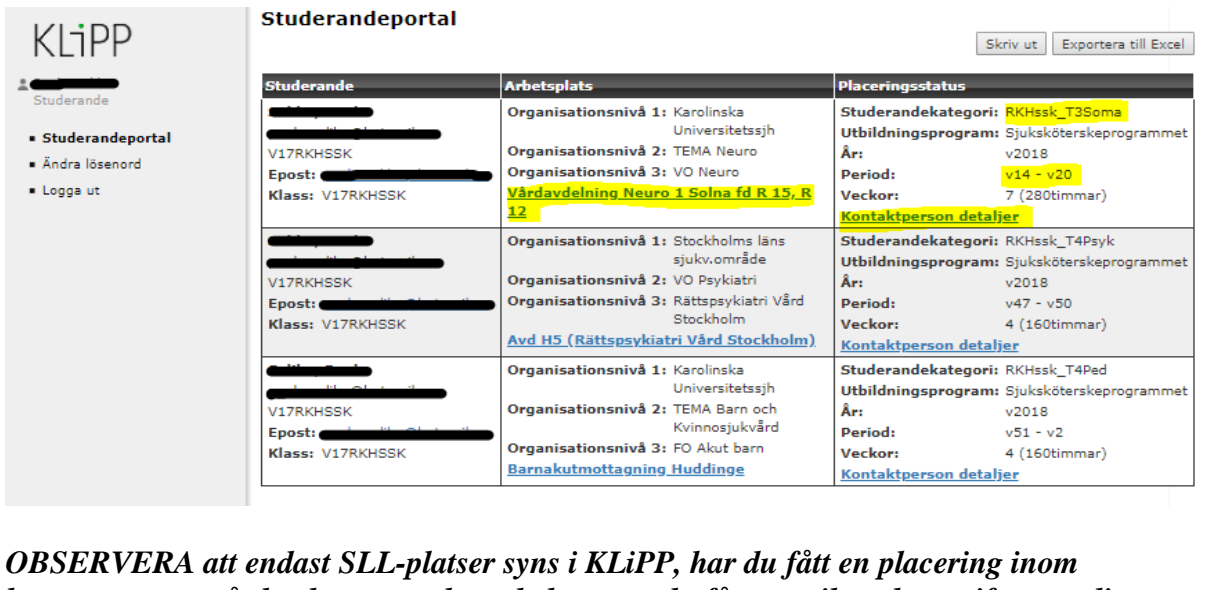

*kommunen tex vård och omsorgsboende kommer du få ett mail med uppgifter om din kommande VFU-placering* 

*Vid ev frågor vänligen maila till [vfuadm@rkh.se](mailto:vfuadm@rkh.se) Lycka till!*

MJ/LJ 181213